## **ACCESO POR PARTE DE LA EMPRESA AL ANEXO II**

Hasta que el organismo académico no acepte la solicitud, el Anexo II no estará disponible para la empresa.

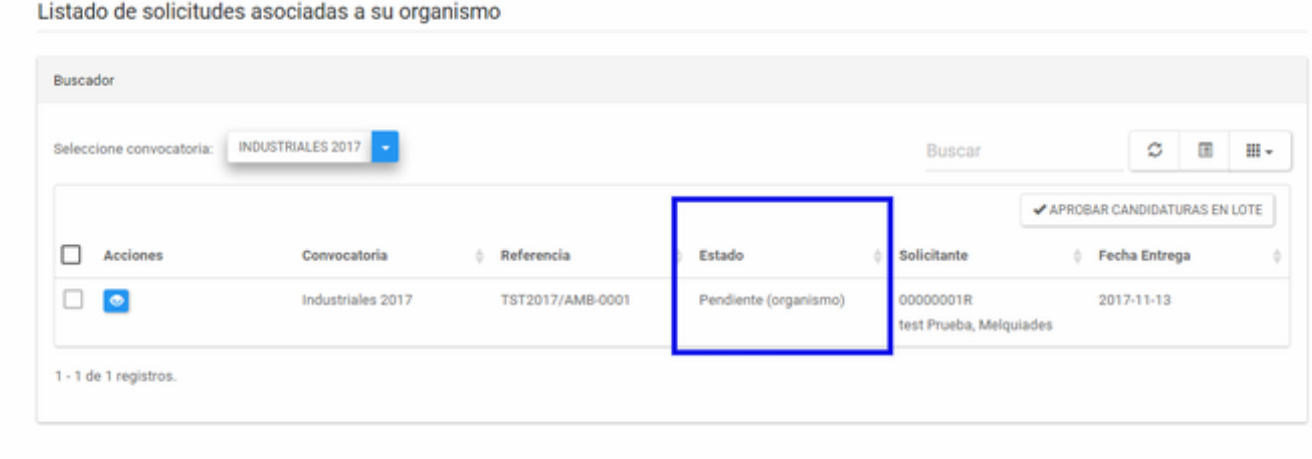

En ese momento, el anexo II se genera y se rellena automáticamente en la aplicación.

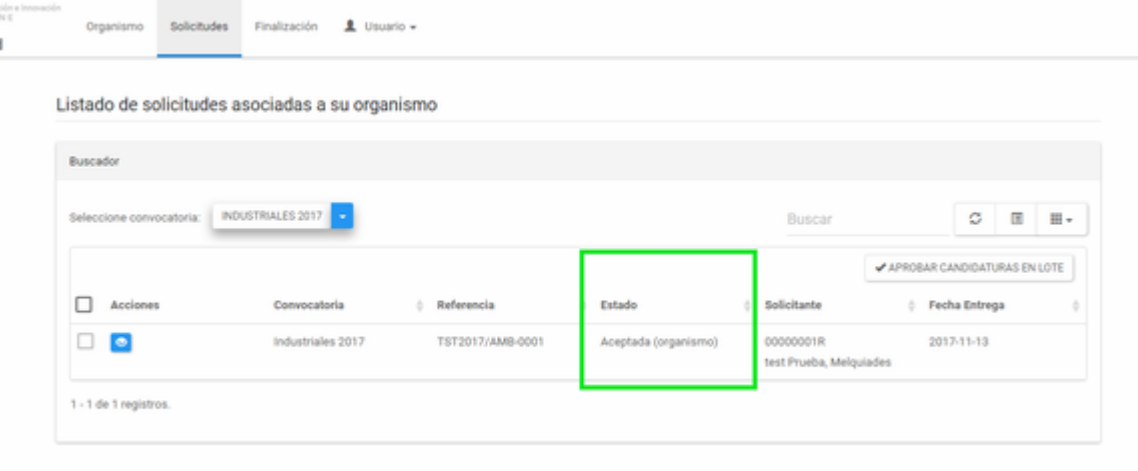

Sólo hay que firmarlo y subirlo de nuevo a la aplicación.

## **ACCESO POR PARTE DE LA EMPRESA AL ANEXO II**

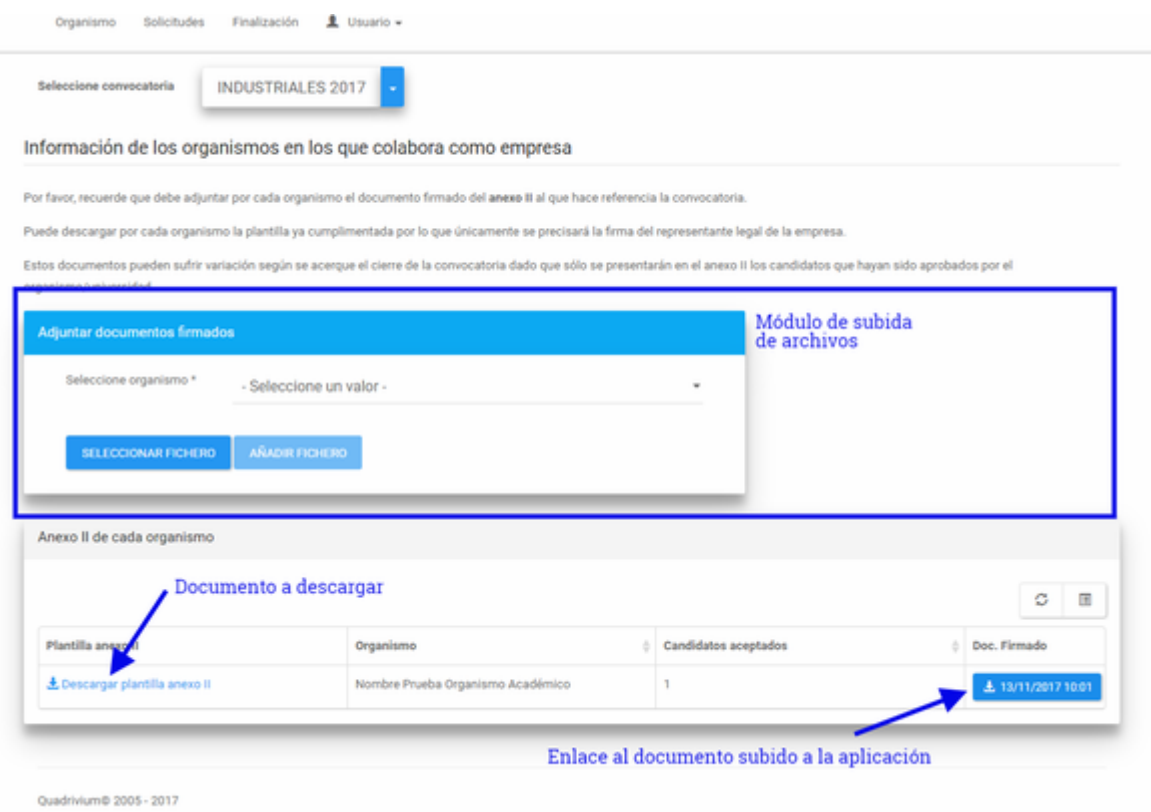

Una vez subido, el organismo académico tendrá disponible el Anexo II en su pestaña de finalización